## **L'ENT DU COLLEGE LEONARD DE VINCI**

\*Pour y accéder, dans la barre d'adresse ou dans un moteur de recherche, taper **vinci.ent27.fr.** Puis cliquer sur **Se connecter.**

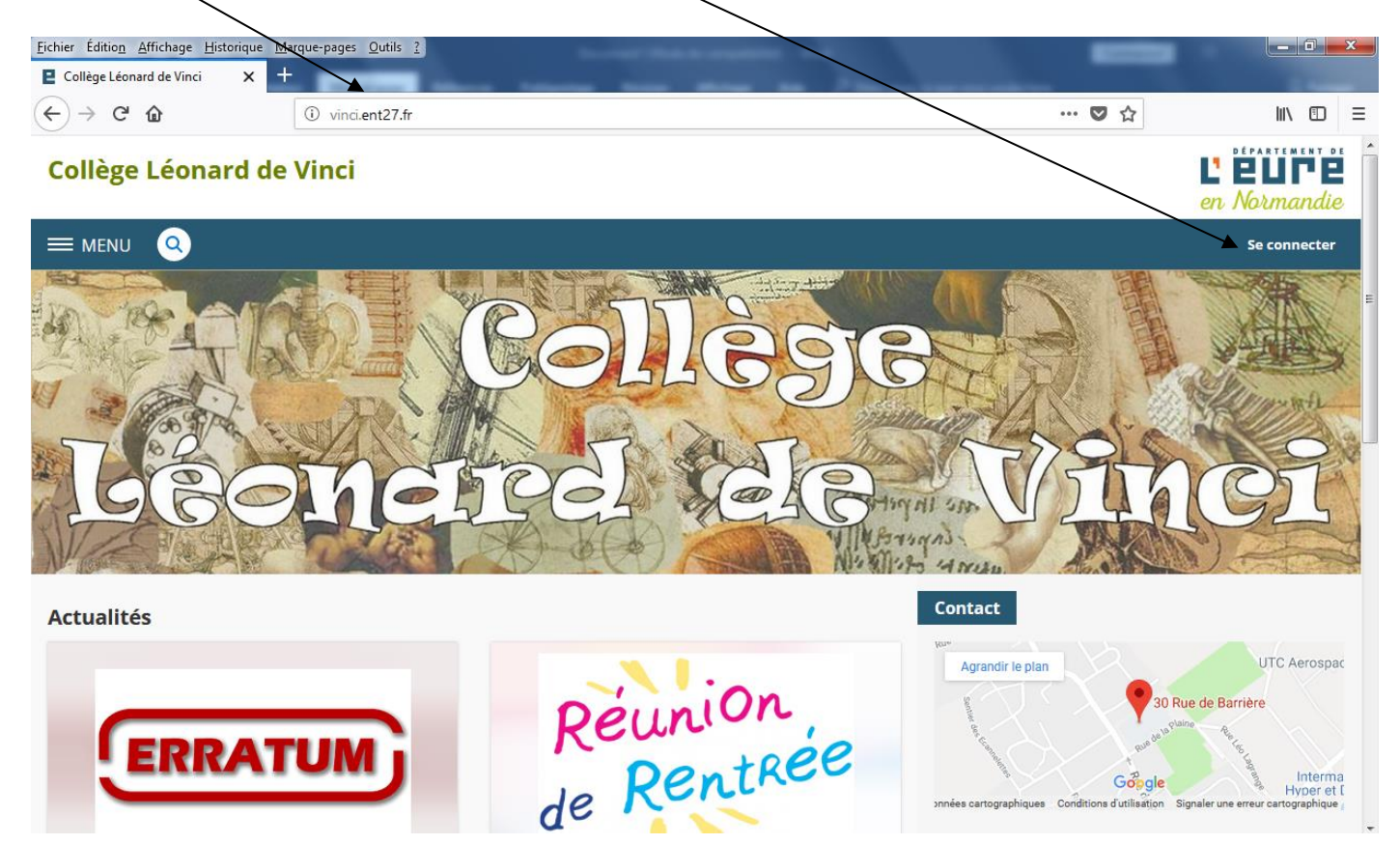

\*Cliquer sur **Elève ou Parent** puis **valider**. Puis rentrer l'identifiant et le

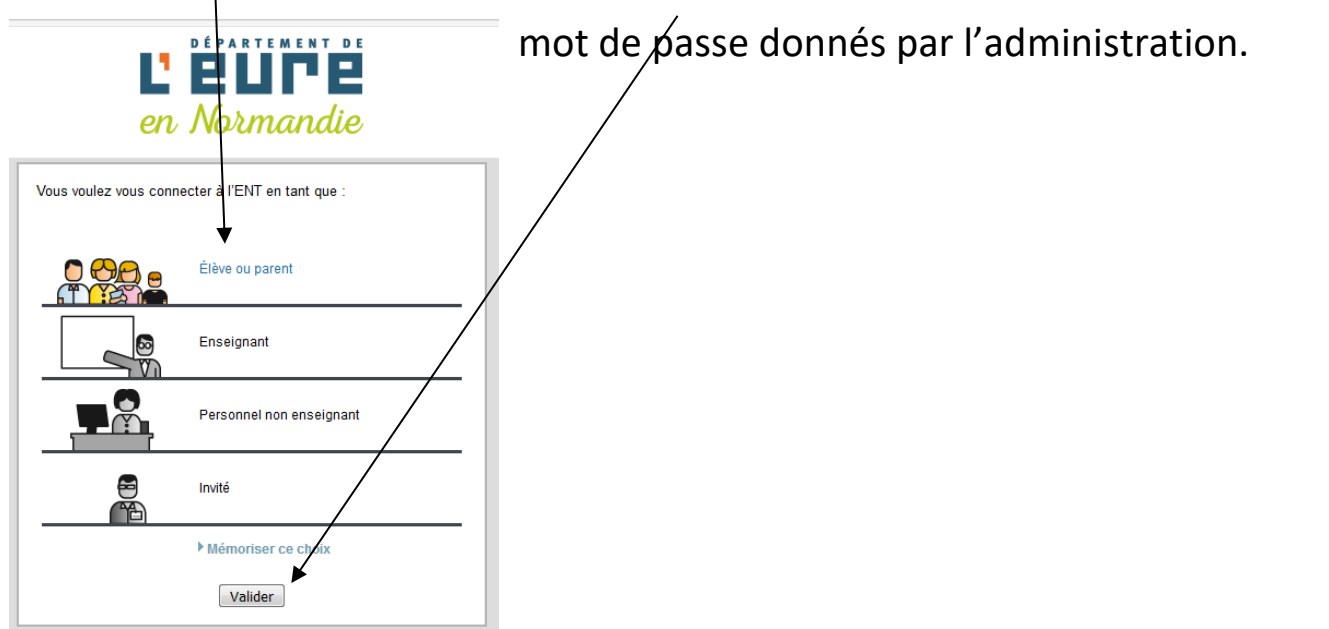

## \*Pour poursuivre, vous devrez lire et **accepter la charte d'utilisation de l'ENT**.

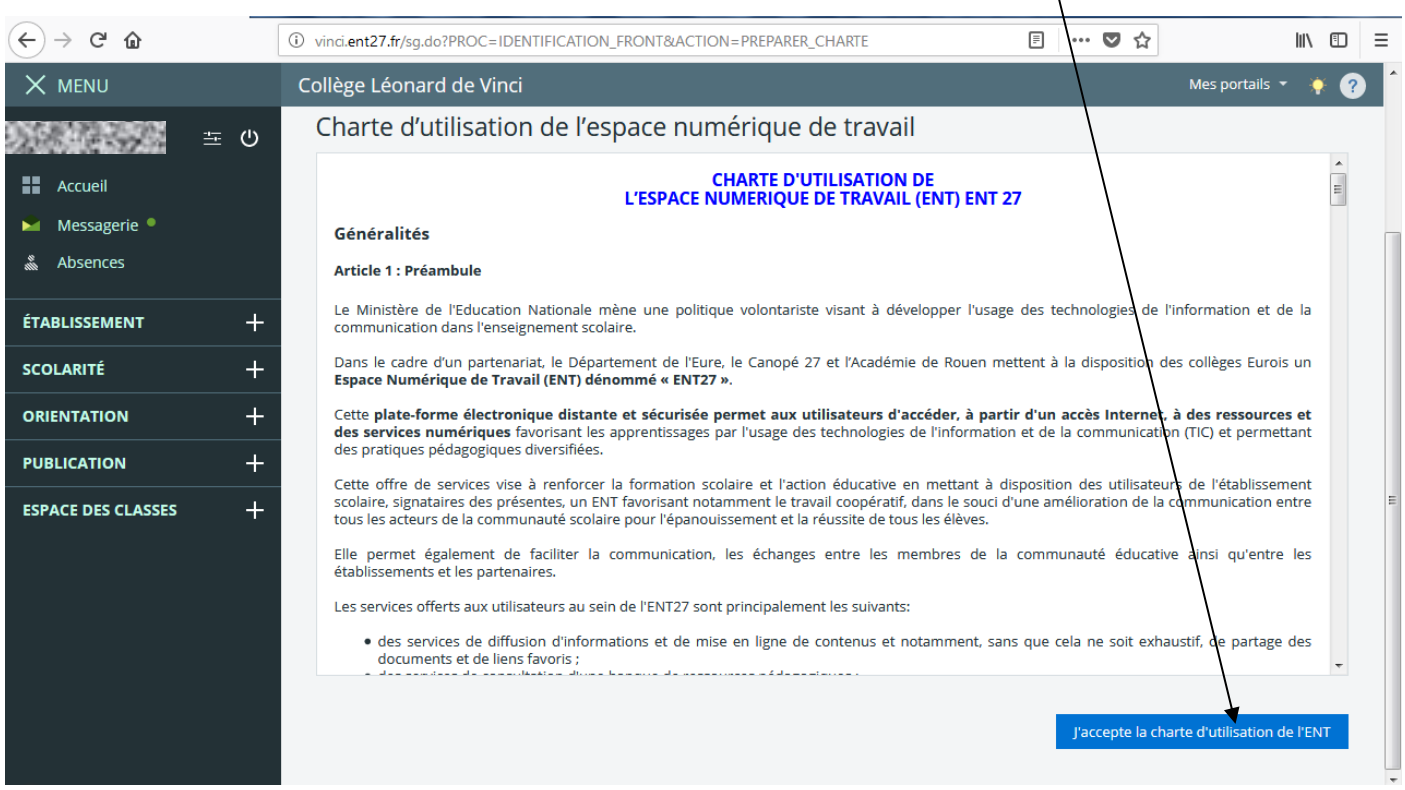

\*Ensuite, il vous sera proposé de changer de mot de passe (pour pouvoir vous en souvenir plus facilement).

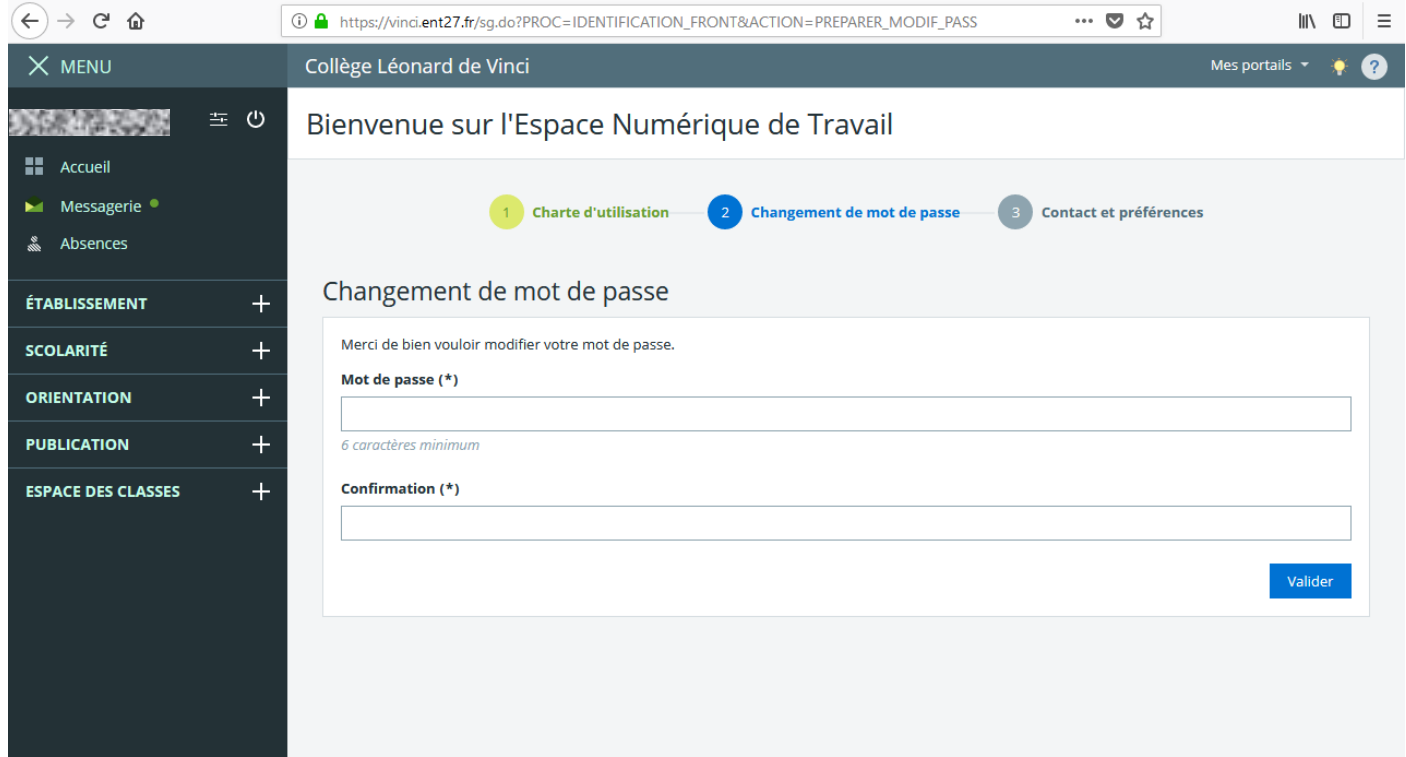

## \*Il vous sera ensuite possible de renseigner des préférences pour recevoir des informations.

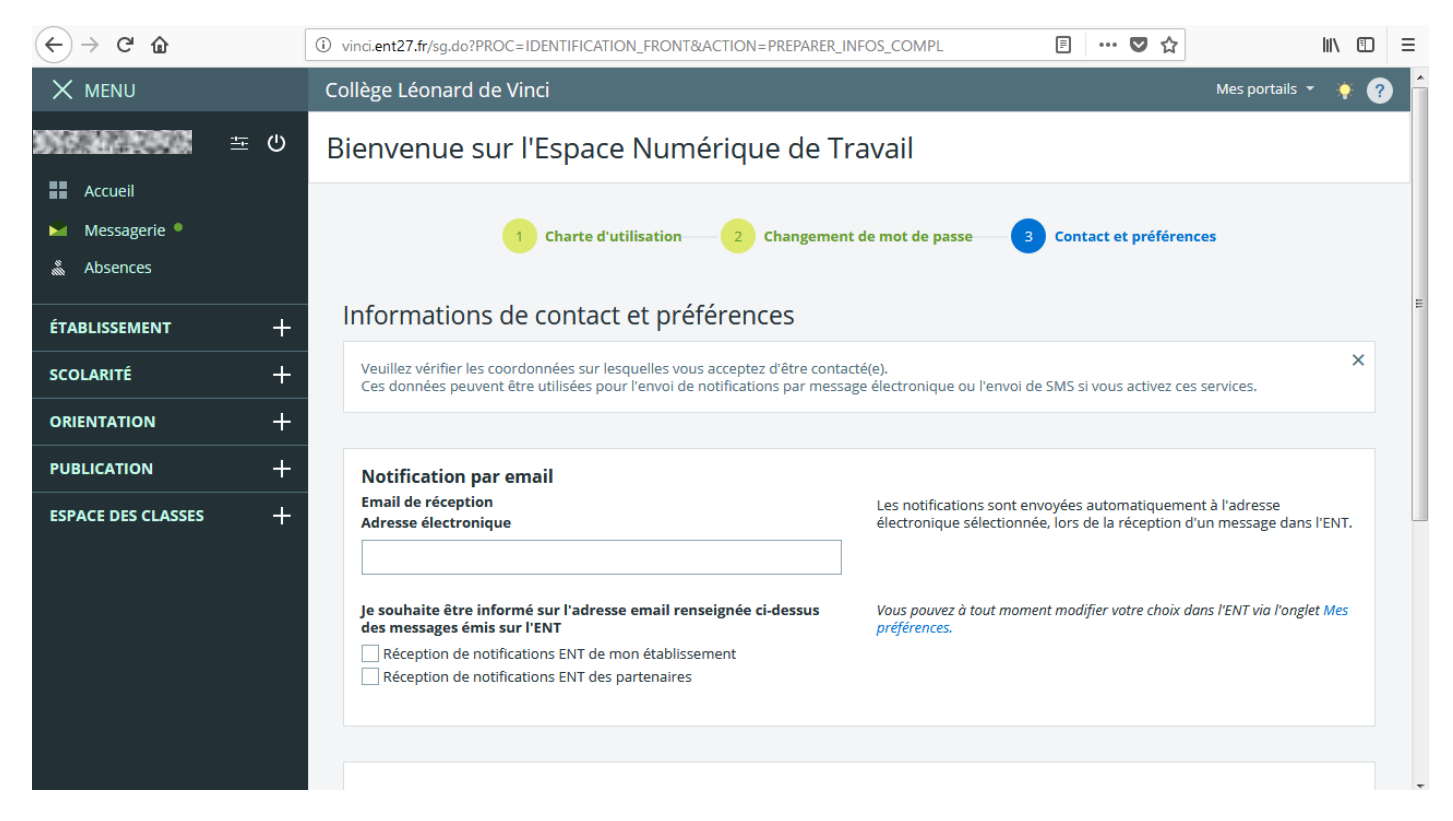

\*Vous voici maintenant sur votre page d'accueil. Vous avez ici directement accès à **vos nouveaux messages** ainsi qu'à **l'actualité** du collège.

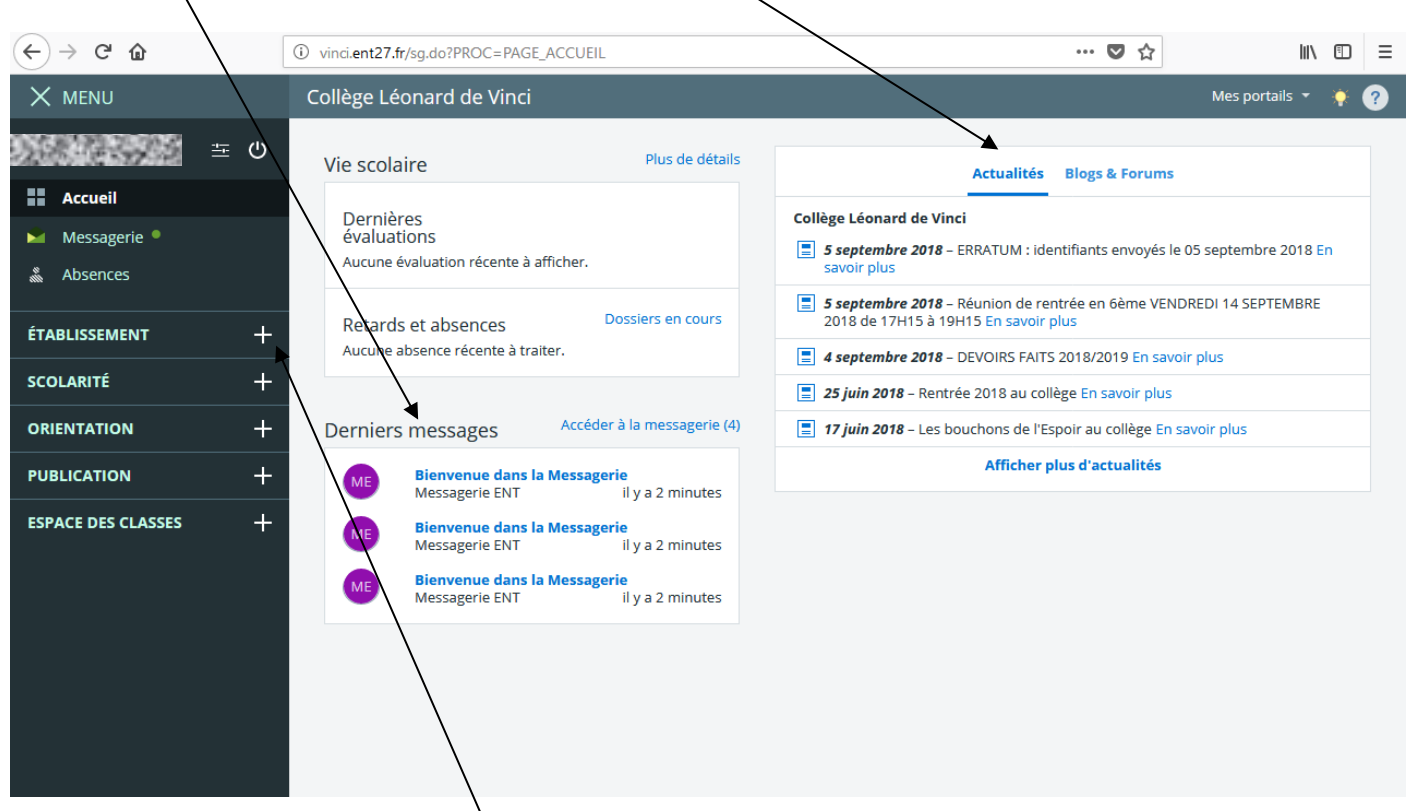

\* En cliquant sur les petits **+** vous ferez apparaître plus de rubriques.

\*Dans **ESPACE DES CLASSES**, vous aurez accès à la classe/aux classes de votre/vos enfant(s).

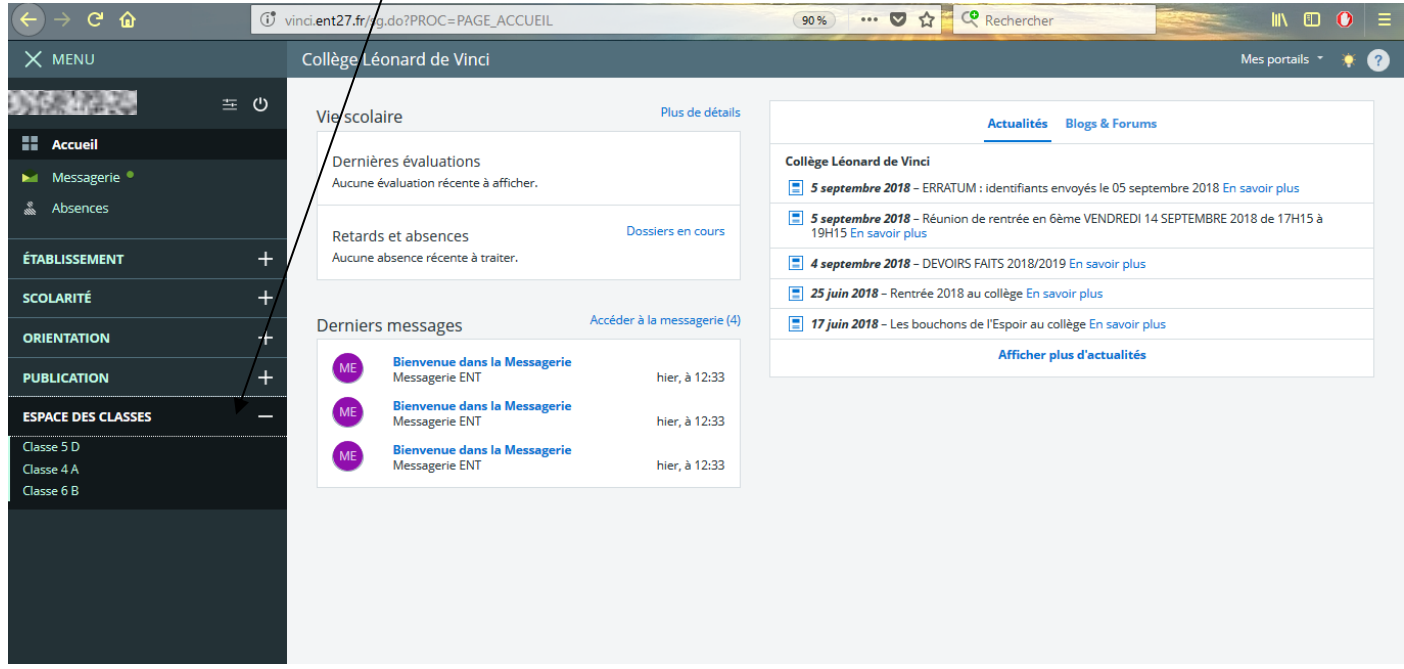

\*En cliquant sur une classe, vous aurez accès à un espace **BLOG** ou les professeurs peuvent poster des articles (contenu d'un cours, vidéo à regarder, lien vers un exercice à faire en *ligne*, etc.). En cliquant sur le titre vous ferez apparaître l'intégralité de l'article.

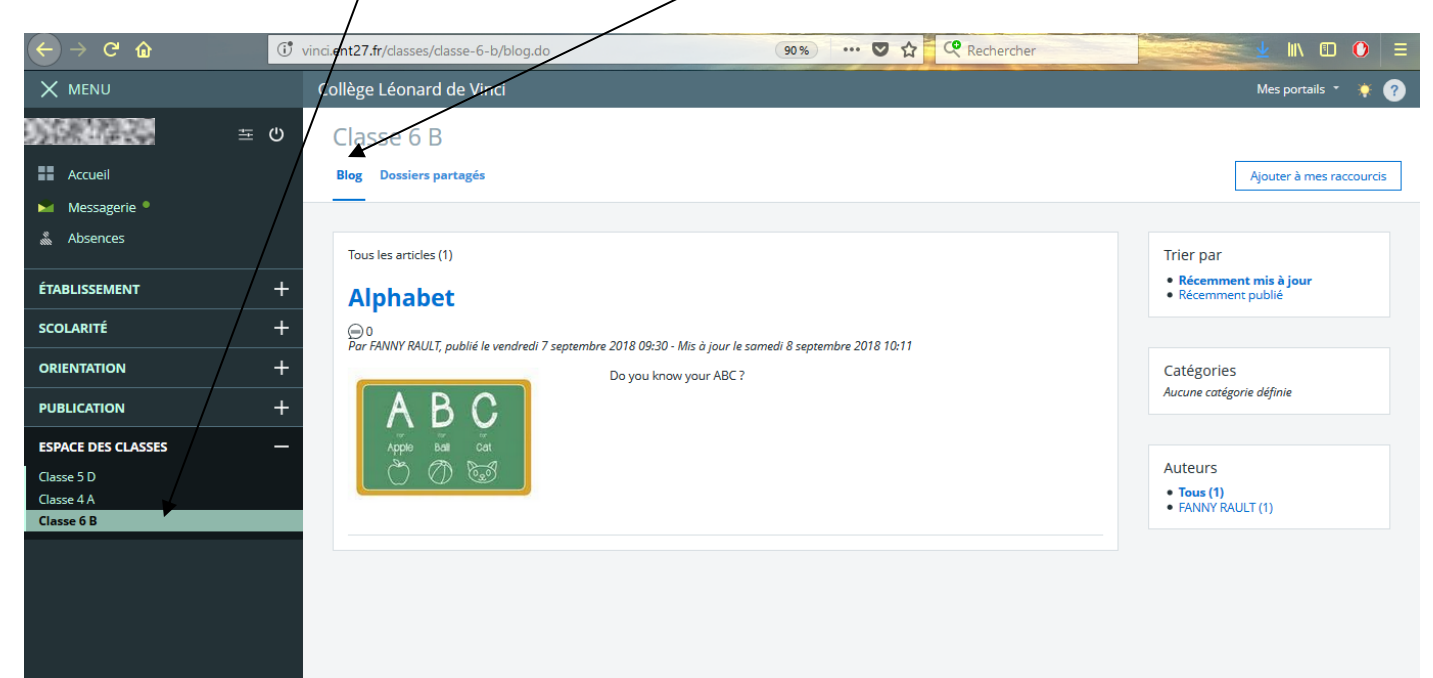

\*L'espace **DOSSIERS PARTAGES**, permet aux professeurs et aux élèves de déposer des documents.

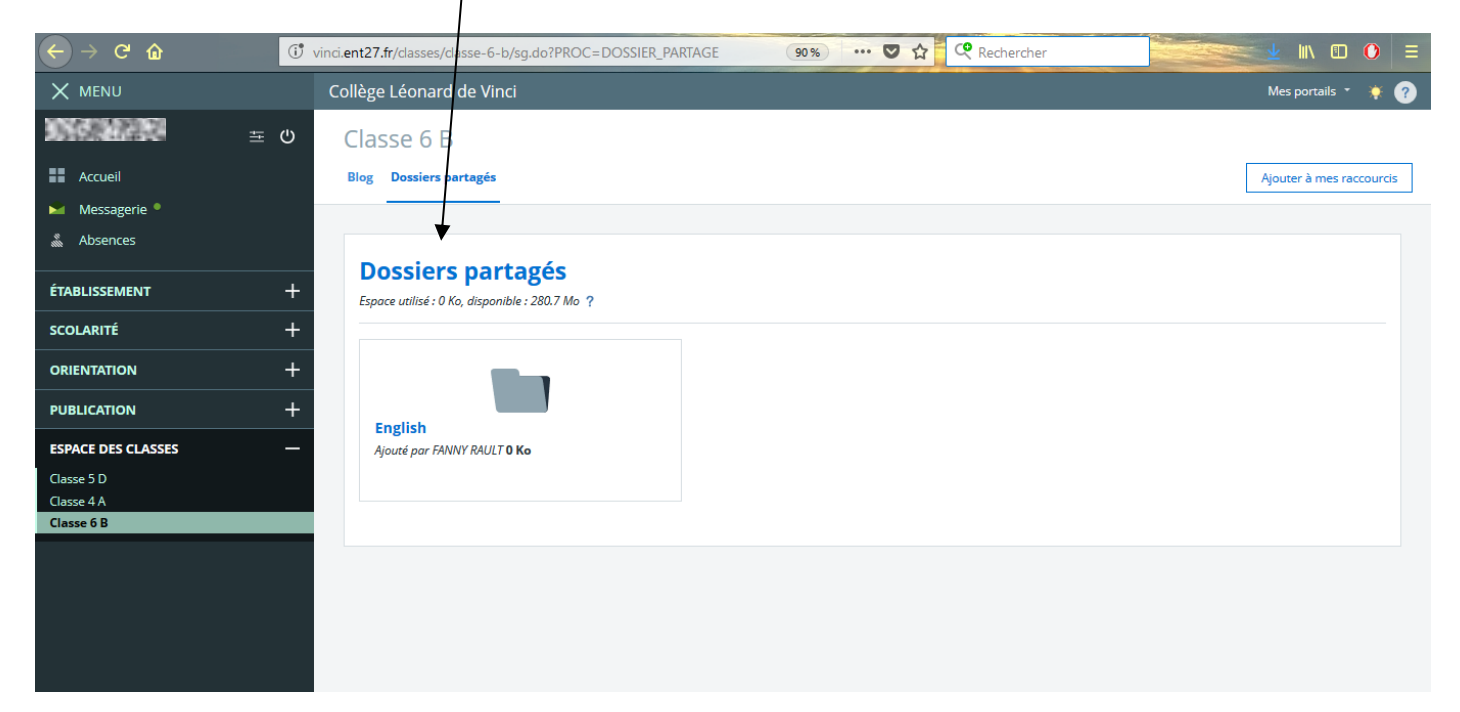